# FielDrive in Fraunhofer [ NEO 13-049 ] Testing Guide

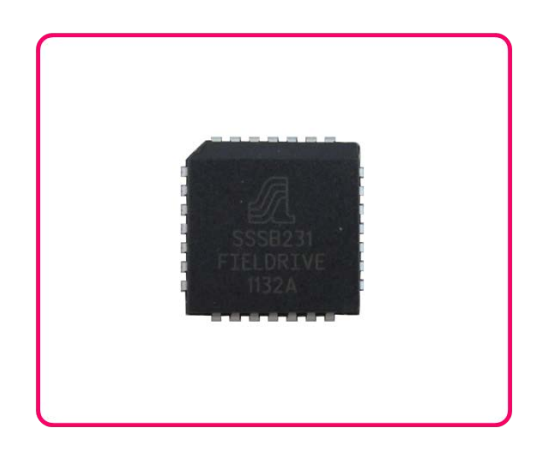

## **Table of Contents**

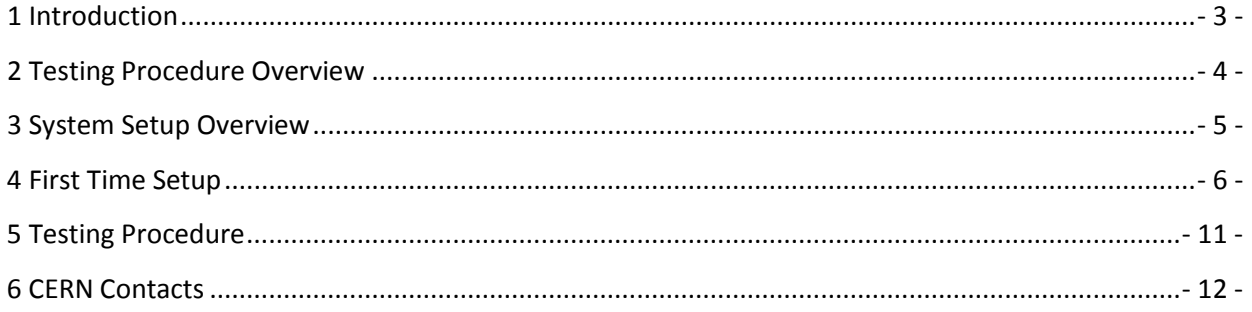

#### <span id="page-2-0"></span>**Introduction**

The **[FielDFrive](http://195.6.80.138/fipware/pdfs/50261_nt.pdf)** is a component widely used at CERN for the communication over the WorldFIP fieldbus. All along the LHC tunnel different equipment groups, such as cryogenics, power converters and radiation monitoring are using WorldFIP for the communication between their sensors and actuators in the tunnel and the control and supervision level in the control rooms. Figure 1 shows the typical architecture of a WorldFIP network. The FielDrive chip is an active component that implements the physical layer of the WorldFIP protocol. It is housed in a PLCC 28 pins package.

The French company Alstom is CERN's provider of FielDrive chips. CERN has recently purchased 4'000 FielDrive chips, all coming from the exact same batch: 1132A. CERN is interested in validating the batch, by testing at the Fraunhofer facility.

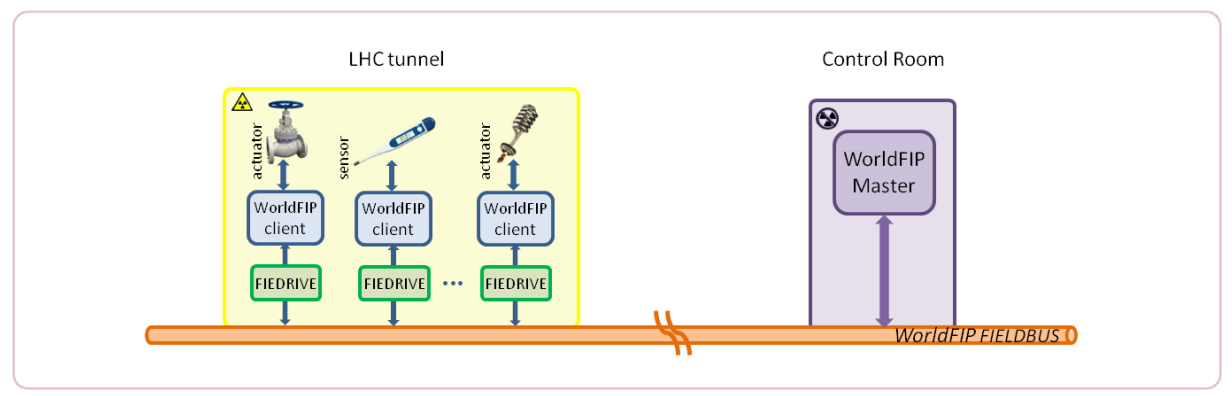

**Figure 1: WorldFIP architecture**

The different equipment groups have been testing FielDrives under radiation, always along with other components on their boards. Although so far there has been no suspicion for its vulnerability up to 400 Gy, because of its critical role it was recently decided to perform dedicated tests on the component alone.

For the tests CERN is providing 15 FielDrive chips, randomly selected amongst those 4'000. The target is confirming that the batch's TID limit is above 400 Gy.

#### <span id="page-3-0"></span>**Testing Procedure Overview**

In the Fraunhofer facility, the FielDrive will be tested **passively,** which means not powered, at a **low dose rate**, following the "standard" irradiation steps: 0.5 kGy, 1.0 kGy, 2.5 kGy.

The Fraunhofer code for the project is "**NEO 13-049**".

- 1. Fraunhofer will receive **15** FielDrive chips, randomly selected amongst the 4'000 chips of the 1132A batch. The components are grouped in **3 groups of 5** chips:
	- o all the components of group #1 will be tested up to **0.5 kGy**
	- o all the components of group #2 will be tested up to **1.0 kGy**
	- o all the components of group #3 will be tested up to **2.5 kGy**
- 2. Once the components of a group have reached the target TID, they are **removed** from the radioactive environment and **immediately after**, their functionality is **verified** using the provided system and a digital voltmeter.

To avoid annealing effects it is important to verify the functionality immediately after the irradiation. Note that each one of the components of a group should be verified.

In the case where drifts are observed from the expected values the **verification** procedure is **repeated every 12 hours for the next 168 hours** to check for annealing.

3. The results of the performance of each chip are reported to the CERN responsible.

### <span id="page-4-0"></span>**System Setup Overview**

Figure 2 shows the system we are providing for the validation of the irradiated FielDrive chips; Table 1 lists its main parts. It is important to stress that the system should be placed on a **radiation free** zone.

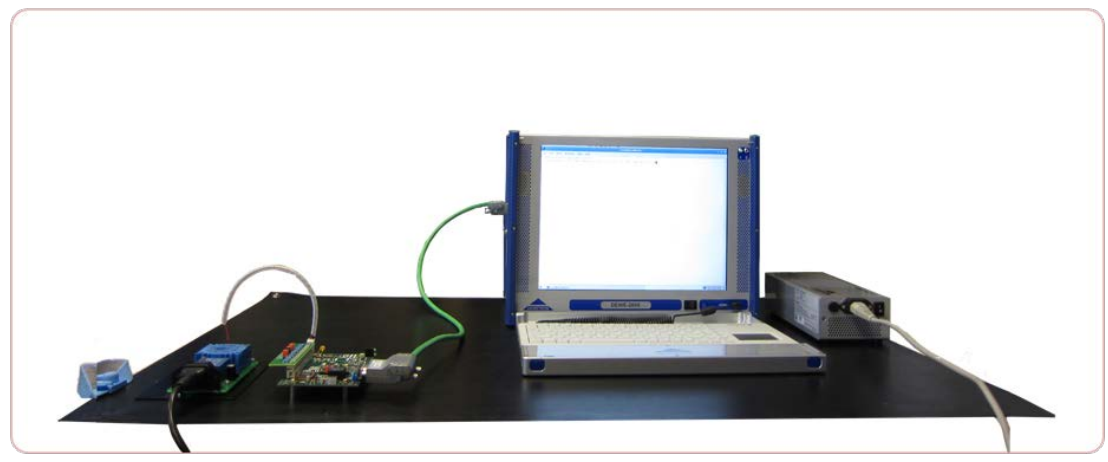

**Figure 2: System for the FielDrive functionality validation**

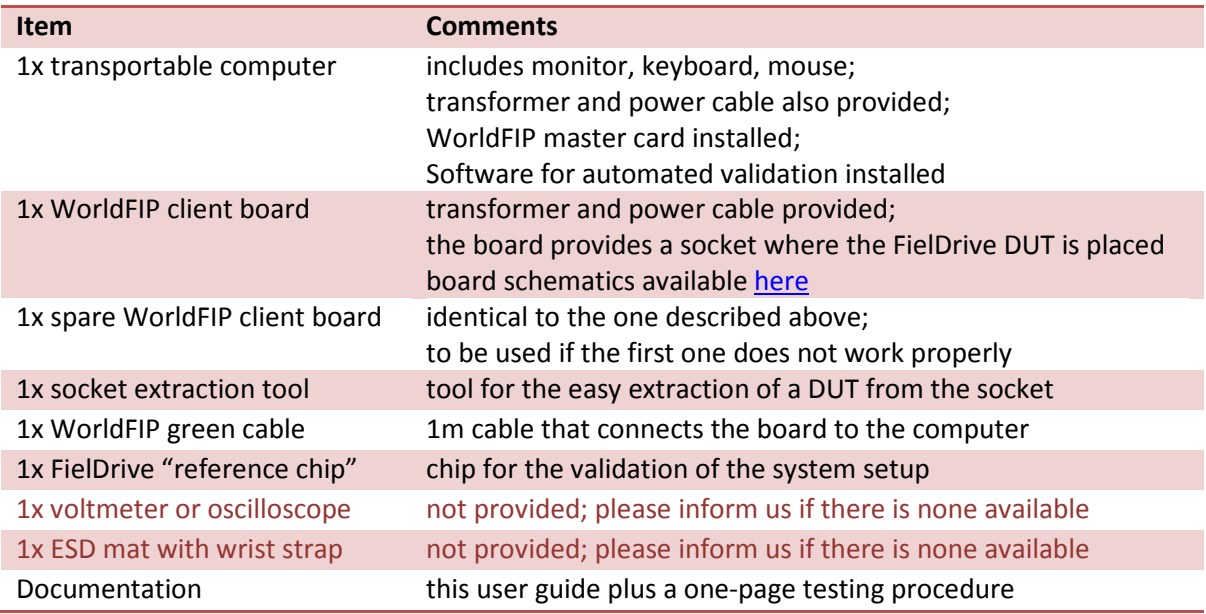

#### <span id="page-5-0"></span>**First Time Setup**

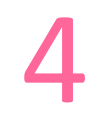

Once the equipment is received, the system setup itself needs to be validated. For this purpose, a "reference FielDrive chip" is provided; this chip will not be irradiated, it is only used for the validation of the setup. The following steps describe the procedure for the validation of the system setup.

1. Place the **computer** along with its **transformer** on the antistatic mat. Confirm that the transformer's ON/OFF switch is ON and connect it to the 230V mains. Connect the transformer output to the corresponding plug of the computer. The green LED on the transformer should turn ON.

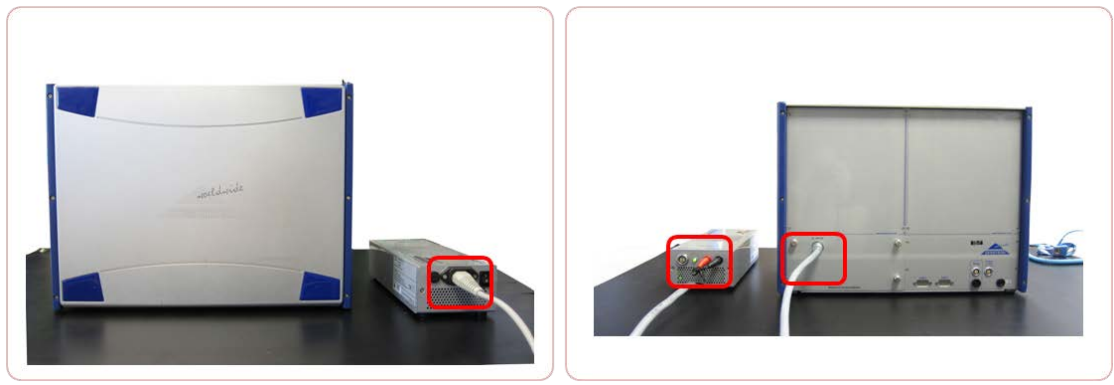

**Figure 3: Computer-transformer-mains connections**

2. Place the green **WorldFIP cable** on the corresponding connector on the side of the computer, as indicated in the figure that follows.

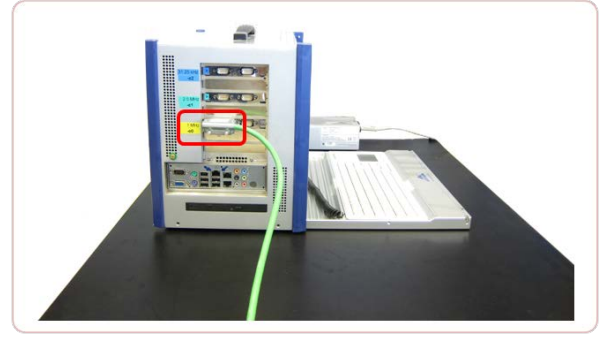

**Figure 4: WorldFIP cable on hte computer side**

3. Place the board along with its transformer on the ESD mat. Connect the board to its **transformer**, **without** plugging the 230V mains yet. Connect the other side of the green **WorldFIP** cable to the connector on the board.

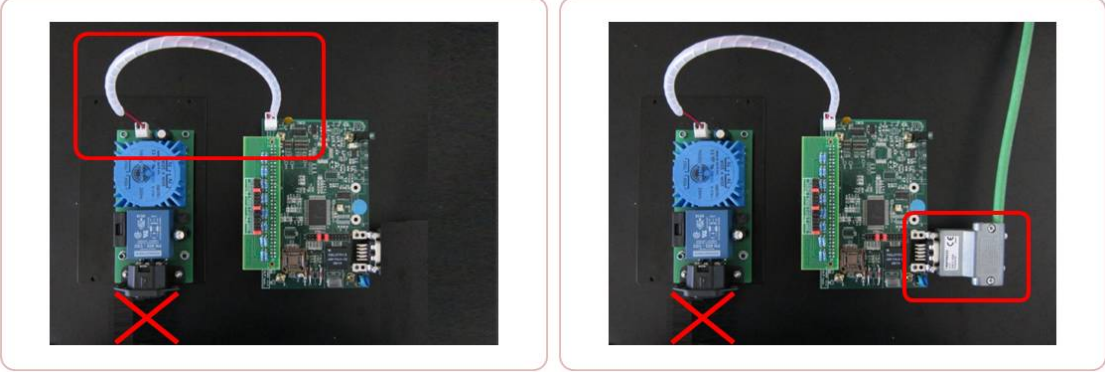

**Figure 5: Board connections**

4. Place the reference FielDrive chip inside the **socket** on the board.

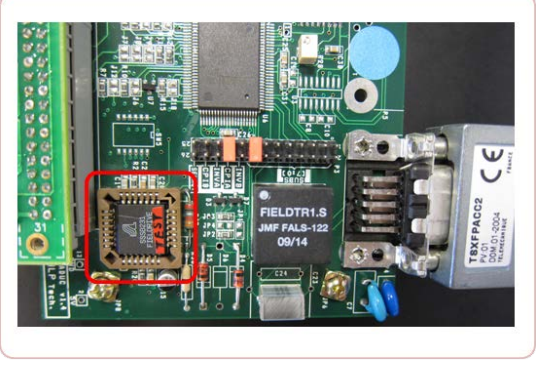

**Figure 6: Reference FielDrive chip into socket**

5. Only now, connect the 230V mains to the **transformer**. The green LED on the board should now turn ON.

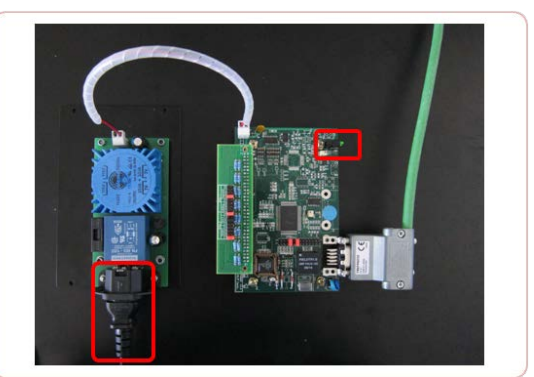

**Figure 7: Board power-up**

6. Switch the **computer ON** by pressing the corresponding switch under the screen. The "*Scientific Linux CERN SLC (2.6.24.7-rt27)*" operating system will automatically be loaded; at the end the user is prompted to provide the **username** and **password**.

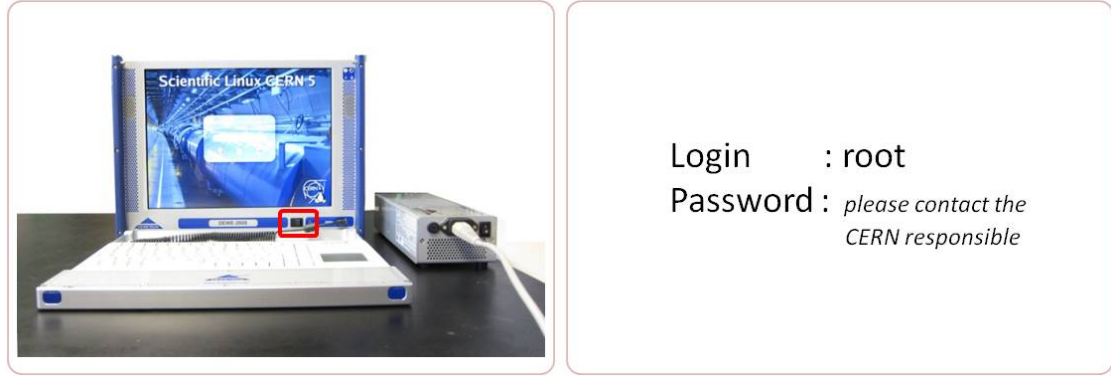

**Figure 8: Computer start-up**

7. A terminal opens automatically.

#### Type "cd <sup>↓"</sup>

Type "./test <sup>∠</sup> " or use the keyboard arrows to bring the last command from the history.

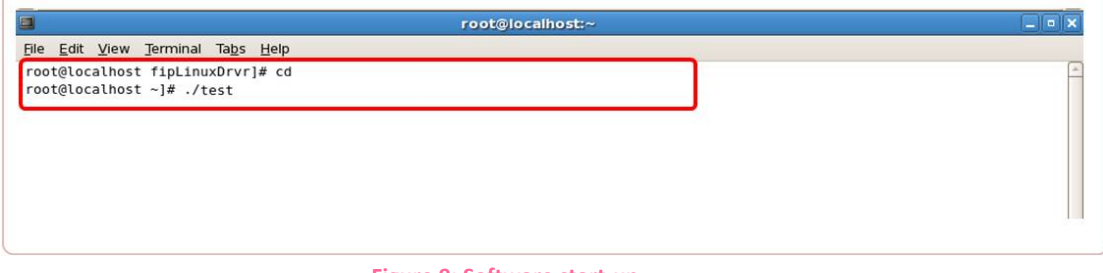

**Figure 9: Software start-up**

8. The testing software starts. As the following figure shows, the user should be expecting NO ERRORS, i.e. the "*Last 10 errors*" section of the screen should remain empty.

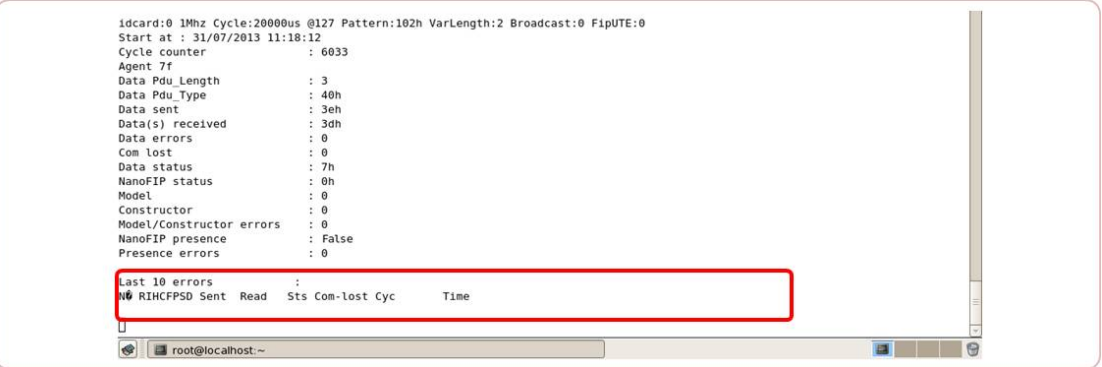

**Figure 10: Software screenshot with no errors**

If errors appear, as the following figure shows, please contact the CERN responsible. You will also be hearing a low volume beeping from the computer when errors appear.

| Start at : 31/07/2013 11:20:44<br>Cycle counter |     | : 507                 |                                            |      |  |  |  |
|-------------------------------------------------|-----|-----------------------|--------------------------------------------|------|--|--|--|
| Agent 7f                                        |     |                       |                                            |      |  |  |  |
| Data Pdu Length                                 |     | : 3                   |                                            |      |  |  |  |
| Data Pdu Type                                   |     | : 40h                 |                                            |      |  |  |  |
| Data sent                                       |     | : 7ch                 |                                            |      |  |  |  |
| Data(s) received                                |     | : 16h                 |                                            |      |  |  |  |
| Data errors                                     |     | : 1                   |                                            |      |  |  |  |
| Com lost                                        |     | : 100                 |                                            |      |  |  |  |
| Data status                                     |     | : 0h                  |                                            |      |  |  |  |
| NanoFIP status                                  |     | : 0h                  |                                            |      |  |  |  |
| Model                                           |     | $\theta$              |                                            |      |  |  |  |
| Constructor                                     |     | $\therefore$ $\theta$ |                                            |      |  |  |  |
| Model/Constructor errors                        |     | : 95                  |                                            |      |  |  |  |
| NanoFIP presence                                |     | : False               |                                            |      |  |  |  |
| Presence errors                                 |     | : 41                  |                                            |      |  |  |  |
|                                                 |     |                       |                                            |      |  |  |  |
| Last 10 errors                                  |     |                       |                                            |      |  |  |  |
| NO RIHCFPSD Sent Read                           |     |                       | Sts Com-lost Cyc                           | Time |  |  |  |
| 7f 01110000 123                                 | 022 | $\Theta$              | 00000100 00000507 Wed Jul 31 11:20:55 2013 |      |  |  |  |
| 7f 01110000 122                                 | 022 | $\theta$              | 00000099 00000506 Wed Jul 31 11:20:55 2013 |      |  |  |  |
| 7f 01110000 121                                 | 022 | $\Theta$              | 00000098 00000505 Wed Jul 31 11:20:55 2013 |      |  |  |  |
| 7f 01110000 120                                 | 022 | $\theta$              | 00000097 00000504 Wed Jul 31 11:20:55 2013 |      |  |  |  |
| 7f 01110000 119                                 | 022 | $\theta$              | 00000096 00000503 Wed Jul 31 11:20:55 2013 |      |  |  |  |
| 7f 01110000 118                                 | 022 | $\Theta$              | 00000095 00000502 Wed Jul 31 11:20:55 2013 |      |  |  |  |
| 7f 01110000 117                                 | 022 | $\Theta$              | 00000094 00000501 Wed Jul 31 11:20:55 2013 |      |  |  |  |
| 7f 01110000 116                                 | 022 | $\theta$              | 00000093 00000500 Wed Jul 31 11:20:55 2013 |      |  |  |  |
| 7f 01110000 115                                 | 022 | $\Theta$              | 00000092 00000499 Wed Jul 31 11:20:55 2013 |      |  |  |  |
| 7f 01110000 114                                 | 022 | $\Theta$              | 00000091 00000498 Wed Jul 31 11:20:55 2013 |      |  |  |  |
|                                                 |     |                       |                                            |      |  |  |  |
|                                                 |     |                       |                                            |      |  |  |  |

**Figure 11: System validation failed**

9. While the testing software is running, take a measurement of the **current consumption**; place the voltmeter between the **GND** and the **Test Point 4** as the following figure shows. The relationship linking the current consumption (in Amperes) to the measured voltage (in Volts) is  $V = 5$ \*I. In a typical measurement, the voltage is varying between 0.5 and 0.6 V DC.

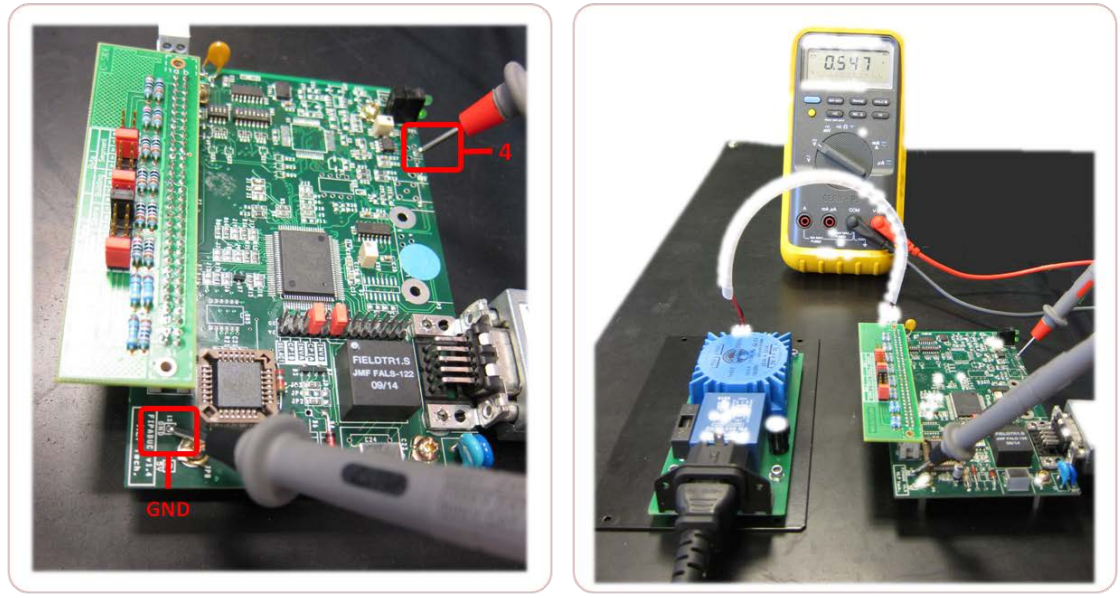

**Figure 12: Current consumption measurement**

10. Confirm that no errors appear even after around 2 min, i.e. until the "*Cycle Counter*" has reached > 6000 cycles.

You may now **stop the program** by pressing simultaneously the keys "*Ctrl*"+"*C*".

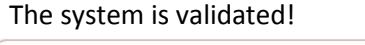

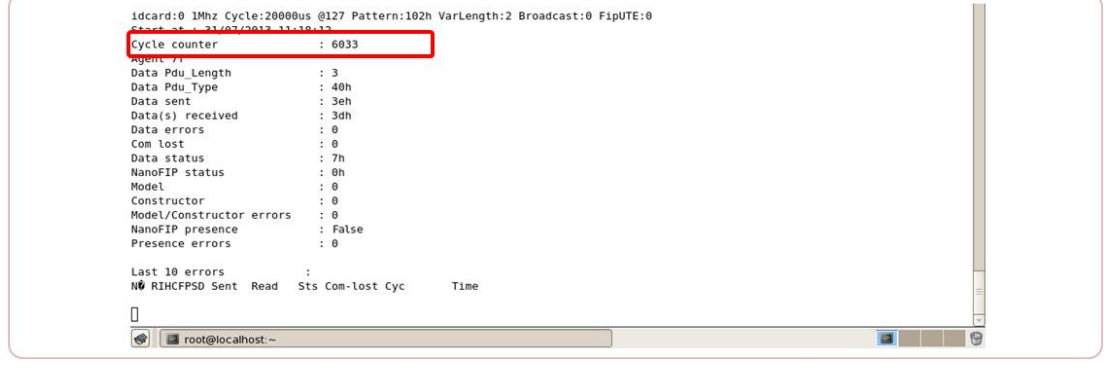

**Figure 13: Wait until the Cycle counter has counted >6000**

11. To remove the reference FielDrive chip from the socket, first **unplug the 230V** mains from the board's transformer. The green LED on the board should turn OFF.

Use the provided tool to grab and extract the component.

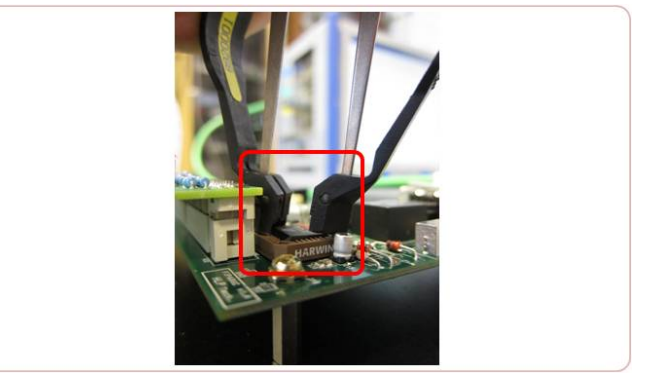

**Figure 14: Chip extraction tool**

<span id="page-9-0"></span>12. Leave the **computer switched ON** and the **WorldFIP cable** between the board and the computer connected; the **230V** of the board's transformer should remain **unplugged**.

### **Testing Procedure**

٠

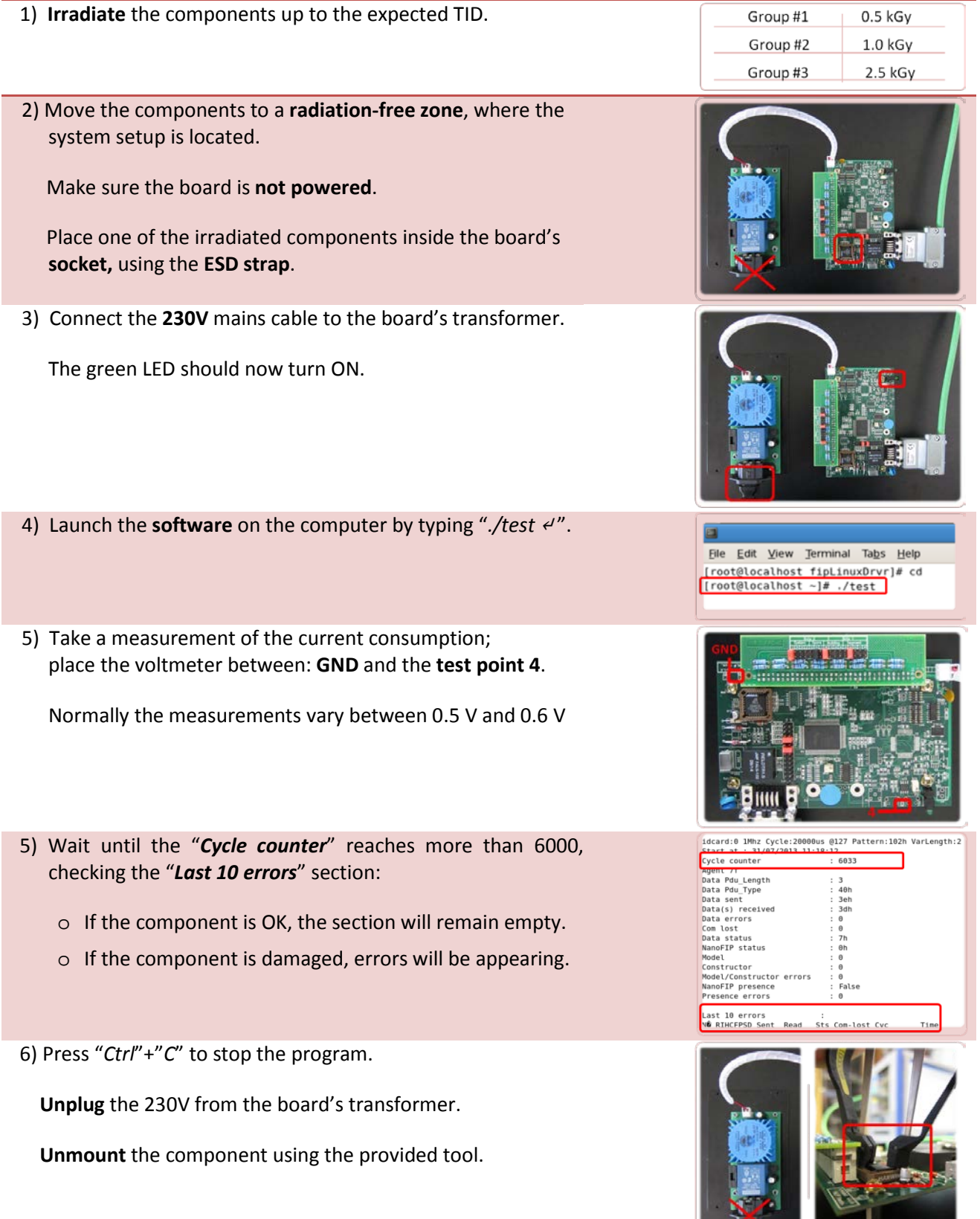

<span id="page-10-0"></span>7) **Report** all the acquired results; if **abnormal results** are reported for a component, **repeat** the same procedure **every 12 hours for the next 168 hours**.

# CERN Contacts 6

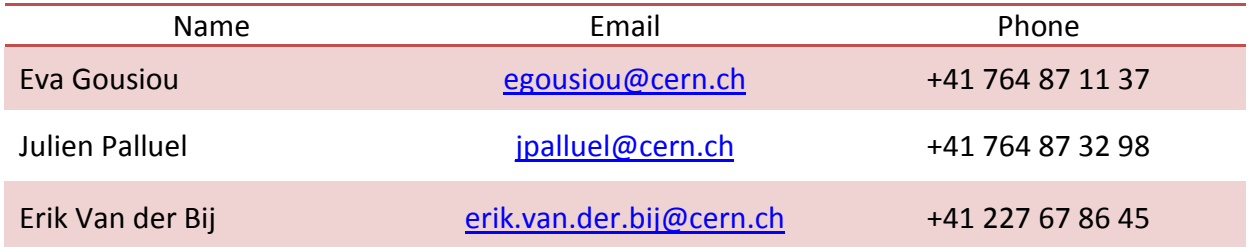

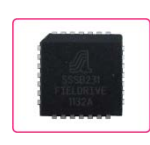

| FielDrive in Fraunhofer testing guide | July 2013 |

| Evangelia Gousiou | Julien Palluel |